# **OptiPlex 3050 All-in-One**

## Quick Start Guide

Guide d'information rapide Guia de iniciação rápida

**Product support and manuals** Support produits et manuels | Suporte e manuais do produto Ürün desteği ve kılavuzlar | والدالئل المنتج دعم

**Dell.com/support Dell.com/support/manuals Dell.com/support/windows**

#### **Contact Dell**

**Regulatory type** Type réglementaire | Tipo regulamentar النوع التنظيمي | Yasal tür

Contacter Dell | Contactar a Dell Dell'e başvurun | Dell بـ االتصال

**Computer model** Modèle de l'ordinateur | Modelo do computador موديل الكمبيوتر | Bilgisayar modeli

**Dell.com/contactdell**

**Regulatory and safety** Réglementations et sécurité | Regulamentos e segurança ممارسات األمان والممارسات التنظيمية | güvenlik ve Mevzuat

Installez le cache-câbles (en option) | Instale a cobertura do cabo (opcional) Kablo kapağını kurun (İsteğe Bağlı) | (اختياري )

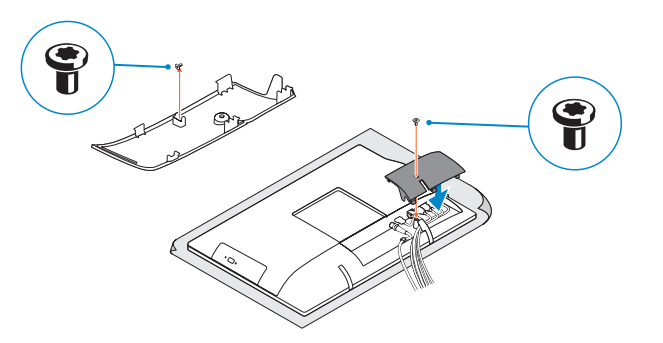

### **NOTE:** Securing the cable cover by using the Torx screw is optional.

**Dell.com/regulatory\_compliance**

**Regulatory model**

Modèle réglementaire | Modelo regulamentar Yasal model numarası | التنظيمي الموديل

**W18B**

**W18B001**

#### **MOTE: If you are connecting a wireless keyboard or mouse, see the documentation that shipped with it.**

**OptiPlex 3050 All-in-One**

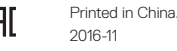

### **Easel stand**

Socle inclinable | Base em tripé حامل الإسناد | Ayaklı stand

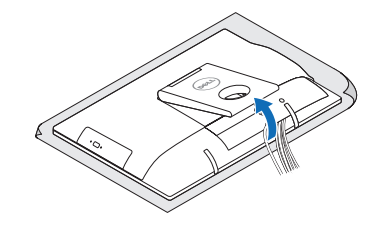

- *C* **REMARQUE :** Si vous connectez un clavier ou une souris sans fil, consultez la documentation fournie.
- **XX NOTA:** Se você está conectando um teclado sem fio ou um mouse, veja a documentação enviada com os mesmos.
- **NOT:** Kablosuz klavye veya fare bağlıyorsanız birlikte gönderilen belgelere bakın. **مالحظة:** في حالة توصيل لوحة مفاتيح أو ماوس السلكي، راجع الوثائق التي تم شحنها معه.

### **3 Install the cable cover (optional)**

Socle à hauteur réglable (HAS) | Base de altura ajustável (HAS) Yüksekliği ayarlanabilir stand (HAS) | (HAS) | )

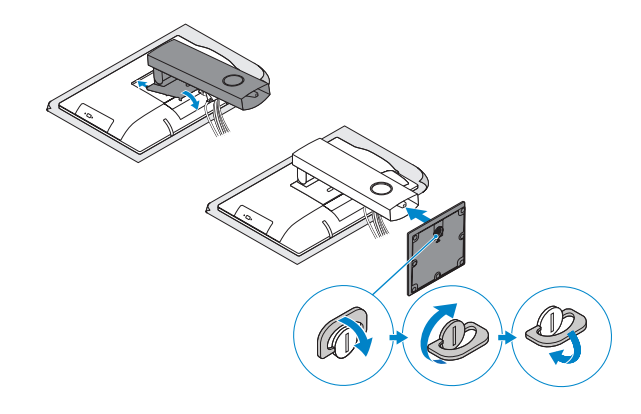

### **5 Press the power button**

### **4 5 Set up the stand (HAS or Easel)**

Appuyer sur le bouton d'alimentation Premir o botão de ligação Güç düğmesine basın اضغط على زر التشغيل

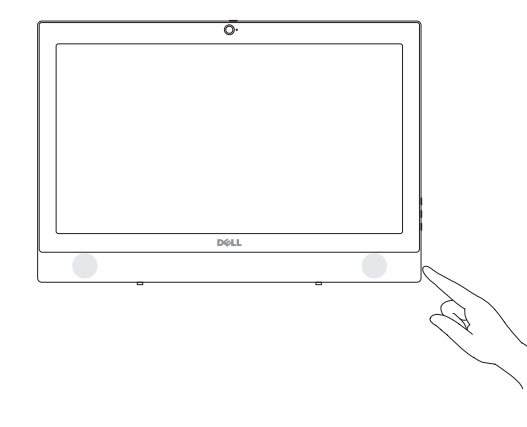

**NOTE:** Connection and use of this communications equipment is permitted by the Nigerian Communications Commission.

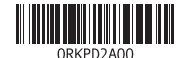

Régler le socle (inclinable ou à hauteur réglable) Preparar a base (HAS ou tripé) Standı kurun (HAS veya Ayaklı) إعداد الحامل )HAS أو Easel)

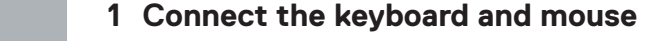

Connecter le clavier et la souris Ligar o teclado e o rato Klavye ve farenin bağlanması قم بتوصيل لوحة المفاتيح والماوس

### **2 Connect the power adapter**

Brancher l'adaptateur d'alimentation Ligar o adaptador de corrente Güç adaptörünü takın توصيل مهايئ التيار

 $(x)$ 

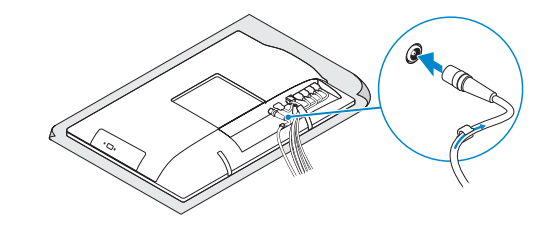

**Height adjustable stand (HAS)** 

**REMARQUE :** la fixation du cache des câbles au moyen de la vis Torx est facultative.

**NOTA:** Fixar a cobertura do cabo com o parafuso torx é opcional.

**NOT:** Torx vida kullanarak kablo kapağını sabitlemek isteğe bağlıdır.

**مالحظة:** تثبيت غطاء الكابل باستخدام مسمار Torx اللولبي اختياري.

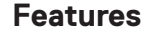

Caractéristiques | Funcionalidades | Özellikler | الميزات

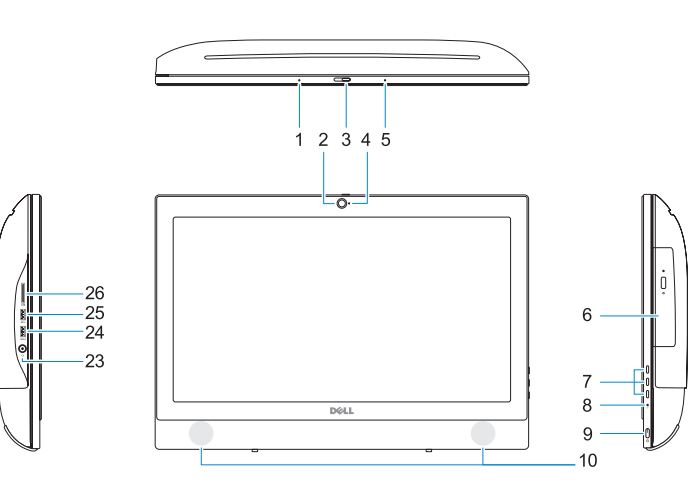

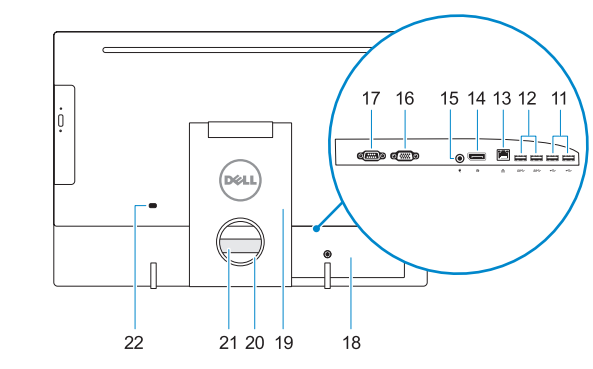

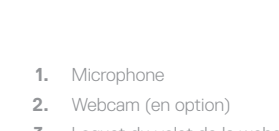

- 
- 
- **5.** Microphone
- **6.** Lecteur optique (en option)
- 
- 
- **9.** Bouton et vovant d'alimentation
- **10.** Haut-parleurs stéréo
- **11.** Ports USB 2.0
- 
- 
- -
- -
	-
- **3.** Loquet du volet de la webcam
- (en option)
- 
- 
- 
- **7.** Boutons de menu à l'écran (OSD)
- 8. Vovant d'activité du disque dur
- 
- 
- 
- **12.** Ports USB 3.0
- **13.** Port réseau
- 
- **15.** Port du connecteur d'alimentation

**14.** DisplayPort

- 
- **21.** Étiquette du numéro de service
- 

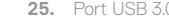

- **16.** Port VGA (en option)
- **17.** Port de série (en option)
- **18.** Cache-câbles
- **19.** Socle
- **4.** Voyant d'état de la webcam (en option) **20.** Emplacement pour routage de câbles
	-
	- **22.** Passage du câble de sécurité
	- **23.** Port pour casque
	- **24.** Port USB 3.0 avec PowerShare
	- **25.** Port USB 3.0
	- **26.** Lecteur de carte SD

- 
- **25.** Porta USB 3.0
- **26.** Leitor de cartões SD
- **10.** Altifalantes estéreo **11.** Portas USB 2.0
- **12.** Portas USB 3.0
- **13.** Porta de rede
- **1.** Mikrofon
- **2.** Kamera (isteğe bağlı)
- **3.** Kamera gizlilik mandalı (isteğe bağlı)
- **4.** Kamera durum ışığı (isteğe bağlı)
- **5.** Mikrofon
- **6.** Optik sürücü (isteğe bağlı)
- **7.** Ekran Gösterge (OSD) düğmeleri
- **8.** Sabit sürücü etkinlik ışığı
- **9.** Güç tuşu ve güç durum ışığı
- **10.** Stereo hoparlörler
- **11.** USB 2.0 bağlantı noktaları
- **12.** USB 3.0 bağlantı noktaları
- **13.** Ağ bağlantı noktası
- **14.** DisplayPort
- **15.** Güç konektörü bağlantı noktası

#### **Z** NOTE: If you are connecting to a secured wireless network, enter the password for the **wireless network access when prompted.**

- **16.** VGA bağlantı noktası (isteğe bağlı) **17.** Seri bağlantı noktası (isteğe bağlı)
- **18.** Kablo kapağı
- **19.** Ayak
- **20.** Kablo yönlendirme yuvası
- 21. Servis etiketi çıkartması
- **22.** Güvenlik kablosu yuvası
- **23.** Mikrofonlu kulaklık bağlantı noktası
- **24.** PowerShare ile birlikte USB 3.0 bağlantı noktası
- **25.** USB 3.0 bağlantı noktası
- **26.** SD kart okuyucu

الميكروفون **. 1 2.** الكاميرا (اختيارية)

## **Tilt**

Inclinaison | Inclinação | Eğim مائل |

### **Height adjustable stand**

Socle à hauteur réglable | Base de altura ajustável Yüksekliği ayarlanabilir stand حامل يمكن ضبط ارتفاعه |

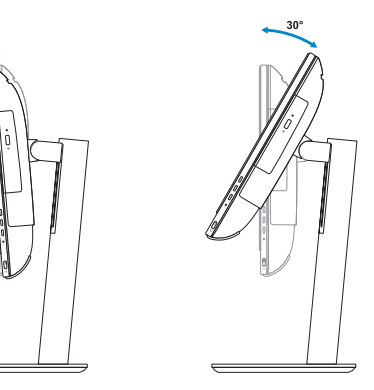

**Easel stand**  Socle inclinable | Base em tripé Ayaklı stand حامل اإلسناد |

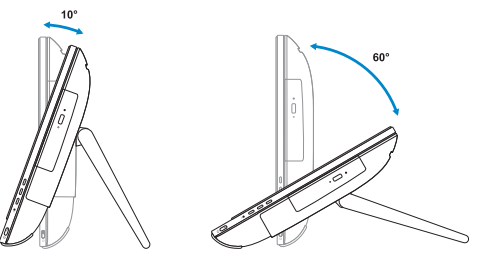

### **6 Finish Windows 7 setup**

Terminer l'installation de Windows 7 | Concluir a configuração do Windows 7 Windows 7 kurulumunu tamamlama إنهاء إعداد 7 Windows|

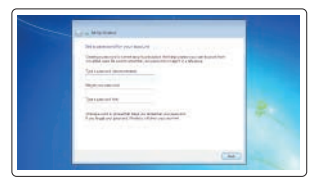

#### **Set a password for Windows**

Définir un mot de passe pour Windows Configurar a palavra passe para o Windows Windows için parola belirleyin إعداد كلمة المرور لنظام Windows

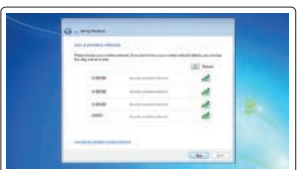

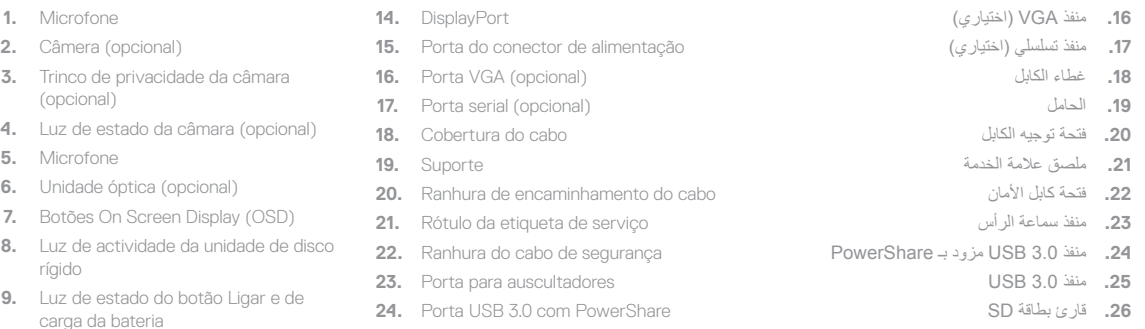

#### **Connect to your network** Se connecter au réseau

Estabeleça ligação à rede Ağınıza bağlanın التوصيل بالشبكة

- **REMARQUE :** si vous vous connectez à un réseau sans fil sécurisé, saisissez le mot de passe d'accès au réseau sans fil lorsque vous y êtes invité.
- **NOTA:** Se estiver a ligar a uma rede sem fios protegida, introduza a palavra passe de acesso à rede sem fios quando solicitado.
- **NOT:** Güvenli bir kablosuz ağa bağlanıyorsanız, sorulduğunda kablosuz ağ erişimi parolasını girin. **مالحظة:** في حالة اتصالك بشبكة السلكية مؤمنة، أدخل كلمة المرور لوصول الشبكة الالسلكية عند مطالبتك.

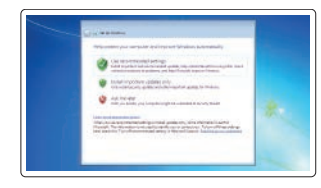

### **Protect your computer**

Protéger votre ordinateur Proteja o computador Bilgisayarınızı koruyun حماية الكمبيوتر

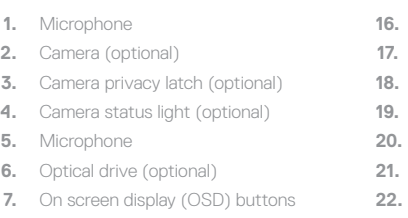

- **8.** Hard drive activity light
- **9.** Power button and power status light **24.** USB 3.0 port with PowerShare
- **10.** Stereo speakers
- **11.** USB 2.0 ports
- **12.** USB 3.0 ports
- **13.** Network port
- **14.** DisplayPort
- **15.** Power connector port

### **16.** VGA port (optional)

- **17.** Serial port (optional)
- **18.** Cable cover
- **19.** Stand
- **20.** Cable routing slot
- **21.** Service tag label
- **22.** Security cable slot
- **23.** Headset port
- 
- **25.** USB 3.0 port
- **26.** SD Card reader

مصباح حالة الكاميرا )اختياري( **. 4**

الميكروفون **. 5**

محرك أقراص ضوئية )اختياري( **. 6**

- مزالج خصوصية الكاميرا )اختياري( **. 3** أزرار العرض على الشاشة )OSD) **. 7 1818**غطاء الكابل **19.** الحاه **2020**فتحة توجيه الكابل .<br>**21.** ملصنا **2222**فتحة كابل األمان
	- مصباح نشاط محرك األقراص الثابتة **. 8 2323**منفذ سماعة الرأس **2424**منفذ 3.0 USB مزود بـ PowerShare
- **2525**منفذ 3.0 USB
	-
- زر التشغيل ومصباح حالة التيار **. 9 1010**مكبرات صوت استريو

**1111**منفذان 2.0 USB **1212**منفذان 3.0 USB

- **1313**منفذ الشبكة
- **1414**منفذ DisplayPort
- **1515**منفذ موصل التيار